# **Container 'postgresql13'**

### **Ressourcen**

- 1 GB RAM
- 2 Cores
- 5 GB HDD (root-fs)
- 15 GB HDD (/var/lib/postgresql)

# **System**

- interne IPs
	- $\circ$  10.2.0.102, fd00:10:2:0::102
	- 10.3.0.102, fd00:10:3:0::102 (PostgreSQL)

# **Dienste**

• PostgreSQL 13

## **Datenbanken**

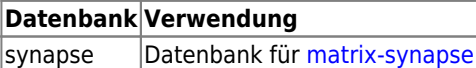

## **Betrieb**

#### **Datenbank und Benutzer anlegen**

1. Benutzer anlegen

sudo su - postgres -c "createuser -P username"

2. Datenbank anlegen

sudo su - postgres -c "createdb databasename"

- 3. Berechtigungen zuweisen
	- 1. Zur Datenbank verbinden
		- **sudo -u postgres psql**
	- 2. Berechtigungen zur Datenbank dem Benutzer zuweisen

postgres=#

GRANT ALL PRIVILEGES ON DATABASE databasename TO username;

#### **Passwort für Benutzer ändern**

- 1. Zur Datenbank verbinden
	- **sudo -u postgres psql**
- 2. Passwort ändern

postgres=#

ALTER USER username WITH PASSWORD 'password';

# **Installation**

Standard-Template mit Benutzern

#### **PostgreSQL**

- 1. PostgreSQL-Server installieren **apt-get install postgresql postgresql-contrib**
- 2. Benutzerdefinierte Konfiguration anlegen

/etc/postgresql/13/main/conf.d/local.conf

listen\_addresses = 'localhost, 10.3.0.101, fd00:10:3:0::101' password encryption =  $scram-sha-256$ 

3. Authentifizierung konfigurieren

/etc/postgresql/13/main/pg\_hba.conf

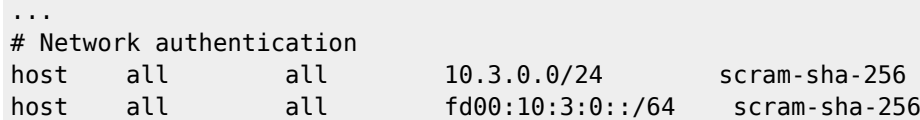

- 4. PostgreSQL neustarten
	- **systemctl restart postgresql.service**

#### **Backup mit Borgmatic**

- 1. Installation siehe [mariadb](https://wiki.technikkultur-erfurt.de/dienste:bytecluster0002:mariadb)
- 2. PostgreSQL-Benutzer anlegen
	- **su postgres**
	- **createuser -D -R -s backup -P**
- 3. Konfiguration

/etc/borgmatic/config.yaml

```
...
location:
     # List of source directories to backup (required). Globs and
     # tildes are expanded.
     source_directories:
          - /etc
          - /home
          - /root
          - /var/log
...
hooks:
     ....
     postgresql_databases:
          - name: all
            hostname: 127.0.0.1
            username: backup
            password: "PASSWORD_FOR_BACKUP"
            format: plain
     ....
...
```
**Dauerhafter Link zu diesem Dokument: <https://wiki.technikkultur-erfurt.de/dienste:bytecluster0002:postgresql13>**

Dokument zuletzt bearbeitet am: **29.07.2023 23:36**

**Verein zur Förderung von Technikkultur in Erfurt e.V** <https://wiki.technikkultur-erfurt.de/>

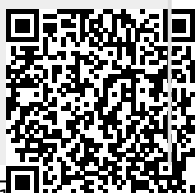